## **LINEE GUIDA PER ABILITARE IL SERVIZIO DI ADDEBITO AUTOMATICO SU CONTO TELEPASS DEI PEDAGGI RELATIVI AI TRANSITI EFFETTUATI SU AUTOSTRADA PEDEMONTANA LOMBARDA**

## **ABILITAZIONE AL SERVIZIO TRAMITE APP**

È possibile abilitare il servizio di addebito automatico su conto Telepass di tutti i pedaggi relativi ai transiti effettuati su Autostrada Pedemontana Lombarda, compresi quelli non rilevati da apparato di bordo ma tramite rilevazione della targa, senza alcun costo aggiuntivo e in via posticipata.

Nella presente guida vengono fornite le istruzioni necessarie per abilitare il servizio di addebito tramite l'APP Telepass.

1) Aprire l'APP e accedere all'area clienti inserendo le proprie credenziali.

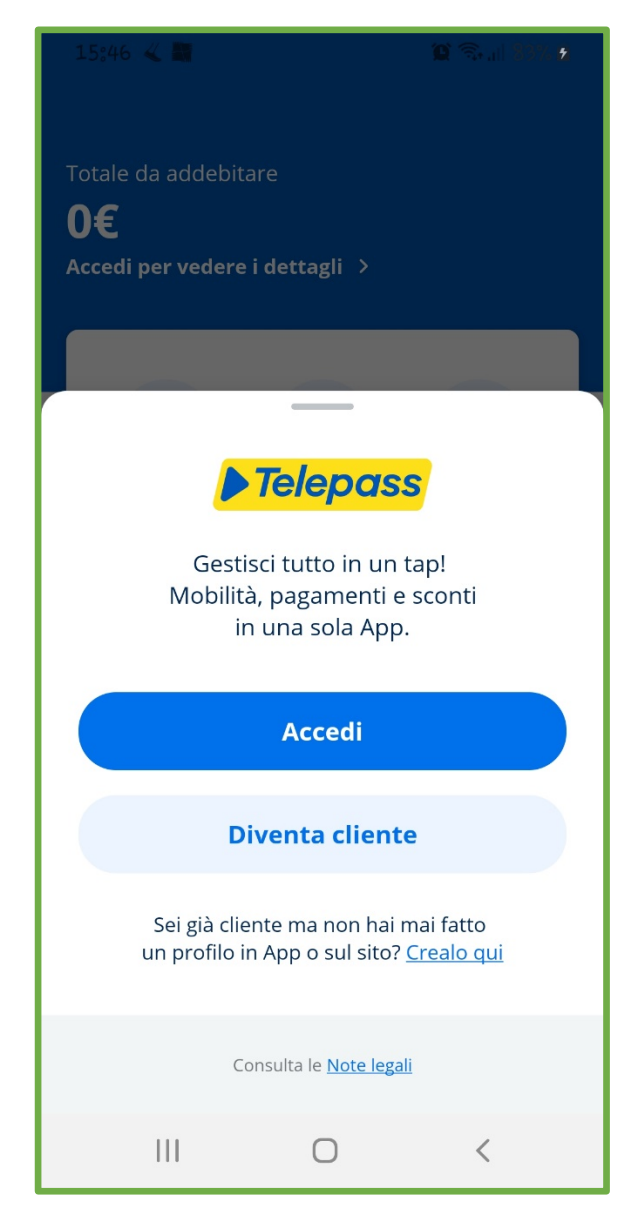

2) Selezionare la voce "**Garage**" e premere il comando "**Vedi dettagli**" al fine di visualizzare le targhe associate al servizio Telepass. Successivamente scegliere la targa da abilitare al servizio di addebito "**Pedemontana**".

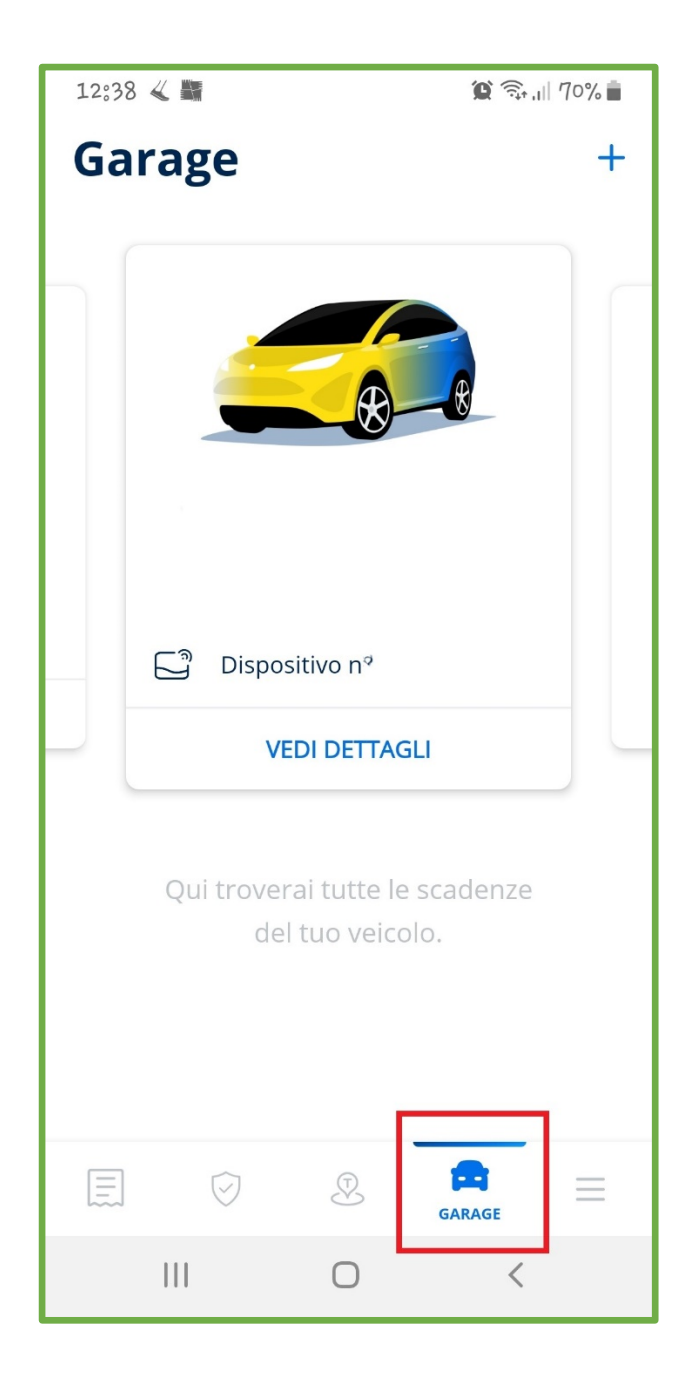

3) Nella pagina relativa al veicolo selezionato premere il comando "**Accessi**", scorrere la pagina verso il basso fino a raggiungere la voce "**Pedemontana**" e premere il comando "**Attiva**" per abilitare l'addebito automatico su conto Telepass dei pedaggi relativi ai transiti effettuati su Autostrada Pedemontana Lombarda.

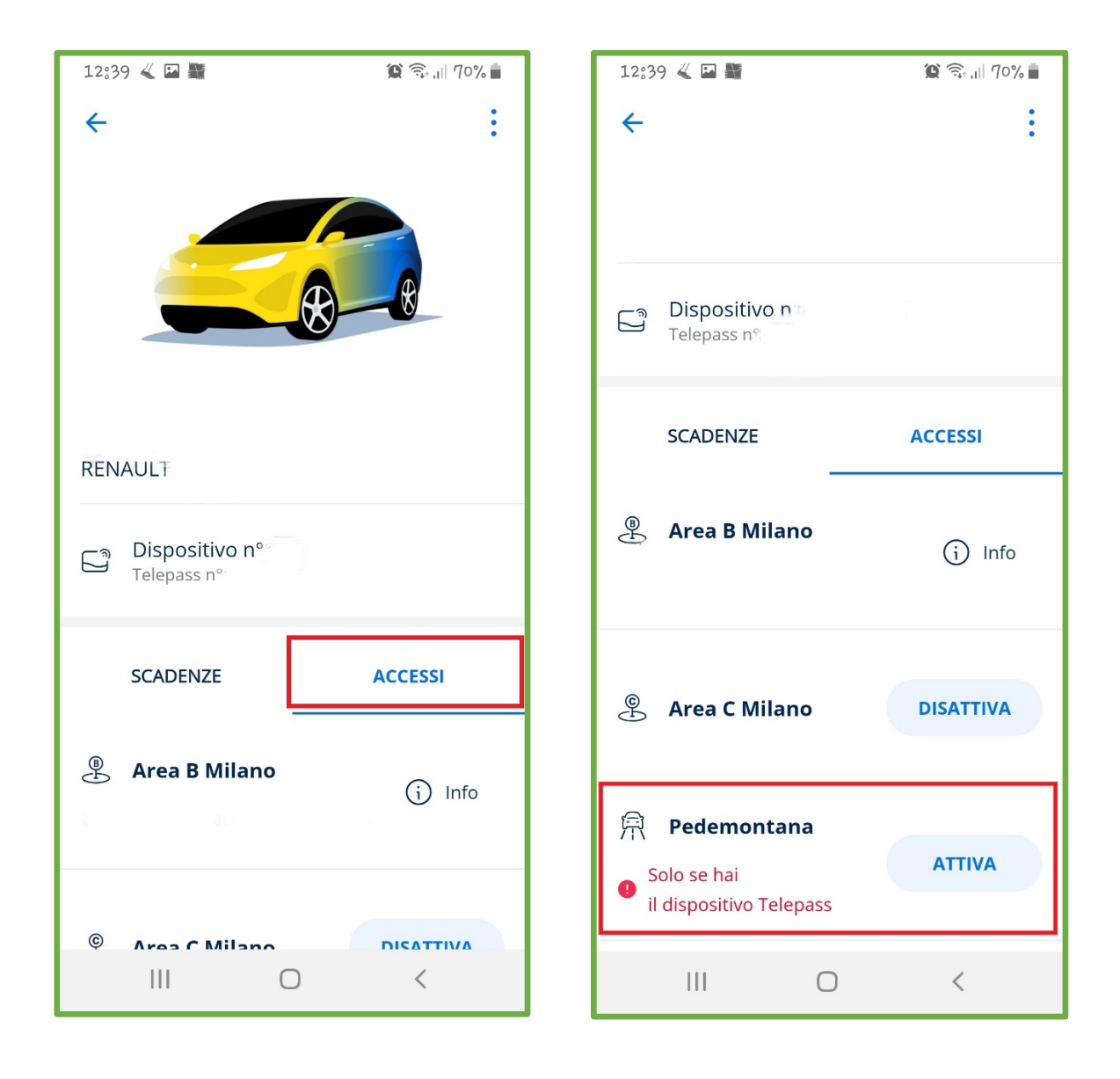